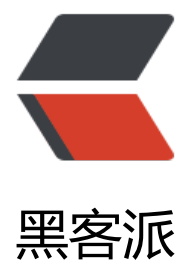

## linux 下 ngi[nx 安装](https://hacpai.com)与常用配置

作者: ldk

- 原文链接:https://hacpai.com/article/1515725585588
- 来源网站:[黑客](https://hacpai.com/member/ldk)派
- 许可协议:[署名-相同方式共享 4.0 国际 \(CC BY-SA 4.0\)](https://hacpai.com/article/1515725585588)

```
<h2 id="一-linux下nginx的安装">一、Linux 下 nginx 的安装</h2>
<script async src="https://pagead2.googlesyndication.com/pagead/js/adsbygoogle.js"></scr
pt> 
<!-- 黑客派PC帖子内嵌-展示 --> 
<ins class="adsbygoogle" style="display:block" data-ad-client="ca-pub-5357405790190342"
data-ad-slot="8316640078" data-ad-format="auto" data-full-width-responsive="true"></in
> 
<script>
  (adsbygoogle = window.adsbygoogle \| []).push(\|);
</script> 
<h3 id="1-1-下载nginx及pcre安装包">1.1 下载 nginx 及 pcre 安装包</h3> 
<p>nginx 下载地址:<a href="https://link.hacpai.com/forward?goto=http%3A%2F%2Fnginx.
rg%2Fdownload%2Fnginx-1.13.8.tar.gz" target="_blank" rel="nofollow ugc">http://nginx.org
download/nginx-1.13.8.tar.gz</a><br>>>br>pcre 下载地址:<a href="https://link.hacpai.com/for
ard?goto=https%3A%2F%2Fsourceforge.net%2Fprojects%2Fpcre%2Ffiles%2Fpcre%2F8.41%2
pcre-8.41.tar.gz%2Fdownload" target="_blank" rel="nofollow ugc">https://sourceforge.net/p
ojects/pcre/files/pcre/8.41/pcre-8.41.tar.gz/download</a></p> 
<h3 id="1-2-pcre安装">1.2 pcre 安装</h3> 
<p><strong>新建安装目录并上传文件</strong></p> 
<p>计划将 nginx 安装在/usr/pcre 目录下,新建目录/usr/pcre</p> 
<pre><code class="highlight-chroma">cd /usr
mkdir pcre
cd pcre
</code></pre>
<p>将下载下来的 Nginx 使用 fileZilla 上传到/usr/pcre 目录(即当前目录)下。</p> 
<p>上传 pcre 安装包 pcre-8.41.tar.gz 到/usr/pcre 目录下</p> 
<p><strong>解压 pcre 安装包</strong></p> 
<pre><code class="highlight-chroma">tar -zxvf pcre-8.41.tar.gz
</code></pre>
<p>得到 pcre-8.41 文件夹</p> 
<p>对当前文件夹授予全部读写权限:</p> 
<pre><code class="highlight-chroma">chmod -R 777 pcre-8.41
</code></pre>
<p><strong>初始化配置</strong></p> 
<p>切换到/usr/pcre/pcre-8.41 目录下,运行以下命令进行 pcre 初始化配置。</p> 
<pre><code class="highlight-chroma">./configure
</code></pre>
<p><strong>进行编译</strong></p> 
<pre><code class="highlight-chroma">make install
</code></pre>
<p>进行安装,至此 PCRE 安装完成。</p> 
<h3 id="1-3-nginx安装">1.3 nginx 安装</h3> 
<p><strong>新建安装目录并上传文件</strong></p> 
<p>计划将 nginx 安装在/usr/nginx 目录下,新建目录/usr/nginx</p> 
<pre><code class="highlight-chroma">cd /usr
mkdir nginx
cd nginx
</code></pre>
<p>将下载下来的 Nginx 使用 fileZilla 上传到/usr/nginx 目录(即当前目录)下。</p> 
<p><strong>解压 nginx 压缩包</strong></p> 
<pre><code class="highlight-chroma">tar -zxvf nginx-1.12.2.tar.gz
</code></pre>
<p>得到 nginx-1.12.2 文件夹</p> 
<p><strong>初始化配置</strong></p>
```
<p>切换到/usr/nginx/nginx-1.12.2 目录下,运行 <code>./configure</code> 进行初始化配置。  $/p$ <pre><code class="highlight-chroma">cd /usr/nginx/nginx-1.12.2 ./configure </code></pre> <p>如果显示缺少别的支持库。首先安装系统常用支持库。减少安装过程中很多错误的出现。</p> <p><code>yum install -y automake make gcc gdb strace gcc-c++ autoconf libjpeg libjpeg-d vel libpng libpng-devel freetype freetype-devel libxml2 libxml2-devel zlib zlib-devel glibc glib -devel glib2 glib2-devel bzip2 bzip2-devel ncurses ncurses-devel curl curl-devel e2fsprogs pa ch e2fsprogs-devel krb5-devel libidn libidn-devel openldap-devel nss\_ldap openldap-clients penldap-servers libevent-devel libevent uuid-devel uuid mysql-devel</code></p> <script async src="https://pagead2.googlesyndication.com/pagead/js/adsbygoogle.js"></scr pt> <!-- 黑客派PC帖子内嵌-展示 --> <ins class="adsbygoogle" style="display:block" data-ad-client="ca-pub-5357405790190342" data-ad-slot="8316640078" data-ad-format="auto" data-full-width-responsive="true"></in > <script> (adsbygoogle = window.adsbygoogle  $\|$  []).push $(\{\})$ ; </script> <p>安装完成后重复运行 <code>./configure</code> 命令进行初始化。</p> <p>如果显示没有安装 pcre,请先按 2.4.2 步骤安装 pcre。</p> <p>安装完 pcre 之后,重复运行 <code>./configure</code> 命令,若提示。/configure: error: t e HTTP gzip module requires the zlib library.</p> <p>则需要安装"zlib-devel"即可。执行以下命令:</p> <pre><code class="highlight-chroma">yum install -y zlib-devel </code></pre> <p>安装完成,再次运行 <code>./configure</code> 进行初始化即可。注意这里生成的配置文件 尤其箭头所指的方向,是启动 nginx 时的路径。</p> <p><strong>进行编译</strong></p> <p>运行以下命令进行编译:</p> <pre><code class="highlight-chroma">make install  $\langle \text{code}\rangle \langle \text{pre}\rangle$ <p><strong>测试启动、停止、重启</strong></p>  $\leq$ ol $>$  <li> <p>启动</p> <pre><code class="highlight-chroma"> /usr/local/nginx/sbin/nginx -c /u r/nginx/nginx-1.12.2/conf/nginx.conf  $\langle \cosh(2\pi) \cosh(2\pi) \sin(2\pi) \sin(2\pi$ ginx  $\langle \text{code} \rangle \langle \text{true} \rangle \langle \text{like} \rangle$  <li> <p>停止</p> <p># 查询 nginx 主进程号</p> <pre><code class="highlight-chroma"> s -ef | grep nginx </code></pre> <p># 停止进程</p> <pre><code class="highlight-chroma"> kill -QUIT 主 程号 </code></pre> <p># 快速停止</p> <pre><code class="highlight-chroma"> kill -TERM 主 程号 </code> </pre> <p># 强制停止</p> <pre> <code class="highlight-chroma"> pkill -9 nginx  $\langle \text{code} \rangle \langle \text{true} \rangle \langle \text{like} \rangle$  <li> <p>重启(首次启动需:<code>/usr/local/nginx/sbin/nginx -c /usr/nginx/nginx-1.12.2/con /nginx.conf</code>)</p> <pre><code class="highlight-chroma"> /usr/local/nginx/sbin/ngi x -s reload  $\langle \text{code} \rangle \langle \text{pre} \rangle \langle \text{rise} \rangle$  <li> <p>测试</p> <p># 测试端口</p> <p>netstat -na | grep 80</p> <p># 浏览器中测试</ > <p><a href="https://link.hacpai.com/forward?goto=http%3A%2F%2Fip%3A80" target="\_b

ank" rel="nofollow ugc">http://ip:80</a></p> <p>'nty以下画面说明后动止常。</p> <p><i g src="https://static.hacpai.com/images/img-loading.svg" alt="7f5dad7ed4ad4a32be0f6c4e0 c35612-image.png" data-src="https://ozeauwce0.bkt.clouddn.com//file/2018/1/7f5dad7ed4a 4a32be0f6c4e04c35612-image.png"></p> </li>  $<$ /ol> <h2 id="二-nginx配置">二、nginx 配置</h2> <p>为了避免其他人把未备案的域名解析到自己的服务器 IP, 而导致服务器被断网, 配置 nginx 将 求分发到内网,同时配置静态文件分离部署。需要对 nginx 进行相关配置。</p> <p>为保证 nginx 可以使用 80 端口不被占用, 外界必须通过 nginx 访问应用, 可进行以下配置: <b > 推荐方式一:将 Tomcat 部署在本机的非 80 端口下(假设为 8081),且防火墙配置为不开启应 服务器对应端口 (如不开启 8081 端口) 。<br> 推荐方式二: 将 Tomcat 部署在内网其他机器上, n inx 通过内网 ip 连接应用服务器。<br> 两种方式都可以支持一个 nginx 配置多个应用的代理。</p> <p><strong>nginx.conf 配置</strong></p> <p>在 nginx-1.12.2/conf 目录下,编辑 nginx.conf 文件</p> <pre><code class="highlight-chroma">cd /usr/nginx/nginx-1.12.2/conf vi nginx.conf </code></pre> <p>修改为如下配置:</p>  $thr $>$$ <pre><code class="highlight-chroma">#user nobody; worker\_processes 1; #工作进程的个数, 可以配置多个, 建议设置为等于CPU总核心数 #error\_log logs/error.log; #error\_log logs/error.log notice; #error\_log logs/error.log info; #pid logs/nginx.pid;

events { worker connections 1024; #单个进程的最大连接数(该服务器的最大连接数=连接数\*进程数) }

http { include mime.types;

default type application/octet-stream;

#log format main 'remote addr - remote user [time local] "request" '

## **'status body\_bytes\_sent "\$http\_referer" '**

## **'"http\_user\_agent" "http\_x\_forwarded\_for"';**

#access\_log logs/access.log main;

sendfile on;

#tcp\_nopush on;

#keepalive\_timeout 0;

keepalive timeout 65;

```
#开启gzip压缩
#gzip on;
client max body size 50m; #缓冲区代理缓冲用户端请求的最大字节数,可以理解为保存到本地再传
用户
client body buffer size 256k;
client header timeout 3m;
client body timeout 3m;
send timeout 3m;
proxy_connect_timeout 300s; #nginx跟后端服务器连接超时时间(代理连接超时)
proxy read timeout 300s; #连接成功后, 后端服务器响应时间(代理接收超时)
proxy_send_timeout 300s;
proxy buffer size 64k; #设置代理服务器 (nginx) 保存用户头信息的缓冲区大小
proxy_buffers 4 32k; #proxy_buffers缓冲区, 网页平均在32k以下的话, 这样设置
proxy busy buffers size 64k; #高负荷下缓冲大小 (proxy buffers*2)
proxy temp file write size 64k; #设定缓存文件夹大小,大于这个值, 将从upstream服务器传递请
,而不缓冲到磁盘
proxy ignore client abort on; #不允许代理端主动关闭连接
#配置只能指定域名访问,ip不能访问,同时配置动静分离,静态文件缓存等。
include hosts/host1.conf;
}
</code></pre>
<script async src="https://pagead2.googlesyndication.com/pagead/js/adsbygoogle.js"></scr
pt>
<!-- 黑客派PC帖子内嵌-展示 -->
<ins class="adsbygoogle" style="display:block" data-ad-client="ca-pub-5357405790190342"
data-ad-slot="8316640078" data-ad-format="auto" data-full-width-responsive="true"></in
> 
<script>
  (adsbygoogle = window.adsbygoogle || []).push(\{});
</script> 
<br>thr<math>></math><p>修改完文件后,按 <code>Esc</code> 键退出文本编辑状态,输入 <code>:wq</code> 确
编辑文本。</p> 
<p><strong>新建 host1.conf 文件</strong></p> 
<p>在当前目录下新建文件夹 hosts,并在 hosts 文件夹下新建文件 host1.conf</p> 
<pre><code class="highlight-chroma">mkdir hosts
cd hosts
touch host1.conf
```

```
<p><strong>配置 host1.conf</strong></p>
<pre><code class="highlight-chroma">vi host1.conf
```
</code></pre>

```
</code></pre> 
<p>填写为以下内容,并将下文中对应部分替换为自己的信息:</p> 
\langlehr><pre><code class="highlight-chroma">server {
 listen 80; #表示当前的代理服务器监听的端口,默认的是监听80端口。
server_name _; #没有匹配到的其他servername
return 403; #过滤其他域名的请求, 返回403状态码
```
}

#对应域名为www.aaa.com的服务

server {

listen 80; #表示当前的代理服务器监听的端口, 默认的是监听80端口。

server\_nam[e www.aaa.com](http://www.aaa.com); #此处配置为允许访问的域名

#实际上我们的需求不会是直接匹配所有路径,我们需要分文件类型来进行过滤,

#html,js,css这些不需要处理的,直接给nginx进行缓存。

#进行一下配置,让JSP页面直接给tomcat,而html,png等一些图片和JS等直接给nginx进行缓存。

#配置静态资源路径。若不做动静分离,此项location配置可删除。

location ~ .(html|js|css|png|gif|jpg)\$ {

root /usr/myProject/aaaa; #此处配置为静态资源所在路径

}

#location: 表示匹配的路径,这时配置了/表示所有请求都被匹配到这里

location / {

#root html; #里面配置了root这时表示当匹配这个请求的路径时,将会在这个文件夹内寻找相应的文 ,这里对我们之后的静态文件伺服很有用。

#index index.html index.htm; #当没有指定主页时,默认会选择这个指定的文件,它可以有多个, 按顺序来加载,如果第一个不存在,则找第二个,依此类推。

proxy\_pass http://127.0.0.1:8081; #proxy\_pass, 它表示代理路径, 相当于转发, 此处配置为内网 应用服务器所在ip及端口。

}

}

</code></pre>

 $thr $>$$ 

<p>修改完文件后,按 Esc 键退出文本编辑状态,输入:wq 确定编辑文本。</p> <p>配置完成重启 nginx 即可使配置生效。</p>